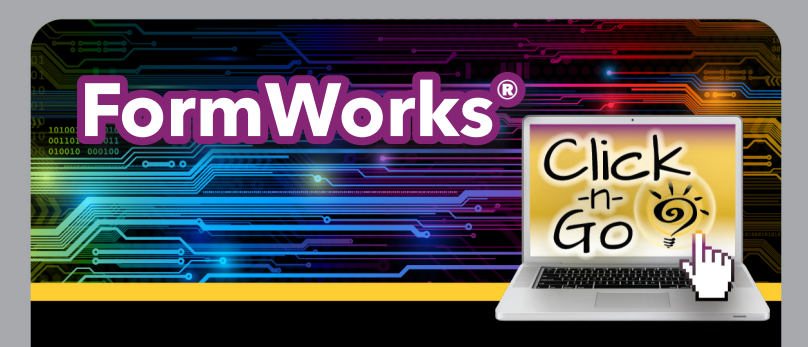

## *Templates*

### *CREATE NEW:*

- Add New Template
- Name, select Type and Approval path (Y/N) and Access
- Drag to the right or double click fields
- **Double click on form field or click settings** to edit
- Preview  $\bullet$ , Publish  $\bullet$  or Print  $\bullet$  templates
- Templates must be published to be completed

#### *EDIT EXISTING:*

Archive **V**, Settings **C**, Edit Fields 2 Copy template **En**, **Q** Preview or Delete template

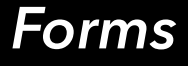

#### *COMPLETING FORMS*

- Complete forms directly in FormWorks or in other DMAC Applications as assigned (i.e., T-TESS, Student Portfolio, Plans, PGP-I, PGP-HS, etc.)
- Completed Student forms are stored in the assigned application
- Submit forms for approval by selecting Yes or No

# *Reports*

- Choose Template, Options, Reporting Fields
- Click Print  $\blacksquare$  to view reports or save as .pdf
	- **NOTE:** Select Export Data Reporting **Fields - Click export to view/Print data** in Excel

*\*Only District Administrator can designate authors (in Settings).*

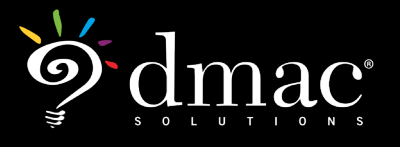

*© 2021 Region 7 Education Service Center. All Rights Reserved.*